## Interactive visualization: R Shiny

Weiai Xu (Wayne), PhD Assistant Professor Department of Communication, UMass-Amherst Email: weiaixu@umass.edu curiositybits.cc

### **Examples of R Shiny apps**

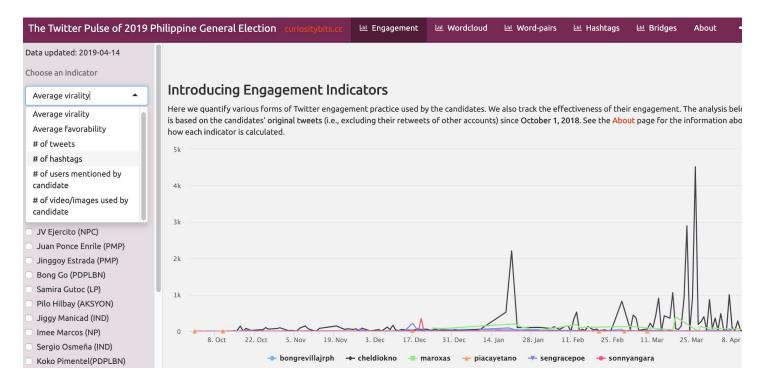

#### https://curiositybits.shinyapps.io/PH\_Tracker\_dashboard/

### **Components in a R Shiny app**

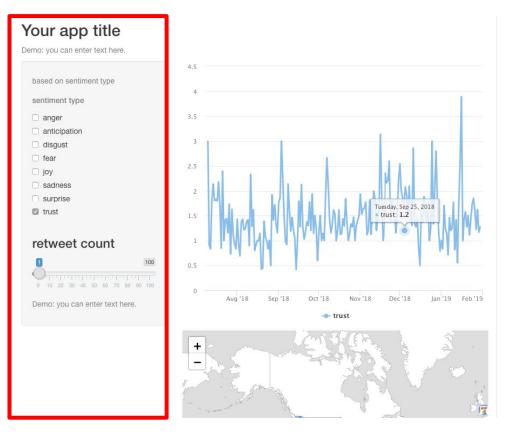

Sidebar Panel: contains one or multiple *control widgets* 

# Allow users to make selection or enter values

### **Components in a R Shiny app**

http://127.0.0.1:3771 🔊 Open in Browser 🥝

#### Basic widgets

| Buttons<br>Action                                                | Single checkbox<br>Choice A | Checkbox group Choice 1 Choice 2                                                                                  | <b>Date input</b><br>2014-01-01 | <b>Basic widgets</b> |
|------------------------------------------------------------------|-----------------------------|----------------------------------------------------------------------------------------------------|---------------------------------|----------------------|
| Submit<br>Date range                                             | File input                  | Choice 3                                                                                                    | Numeric input                   | available in R       |
| 2017-06-21 to 2017-06-21                                         | Browse No file selected     | Note: help text isn't a true<br>widget, but it provides an easy<br>way to add text to accompany<br>other widgets. | 1                               | Shiny                |
| <ul> <li>Choice 1</li> <li>Choice 2</li> <li>Choice 3</li> </ul> | Select box<br>Choice 1 -    | Sliders<br>0 50 100<br>0 10 20 30 40 50 60 70 80 90 100                                                           | Text input Enter text           |                      |
|                                                                  |                             |                                                                                                    |                                 |                      |

0 10 20 30 40 50 60 70 80 90 100

Publish •

#### https://shiny.rstudio.com/tutorial/written-tutorial/lesson3/

### **Components in a R Shiny app**

#### Your app title

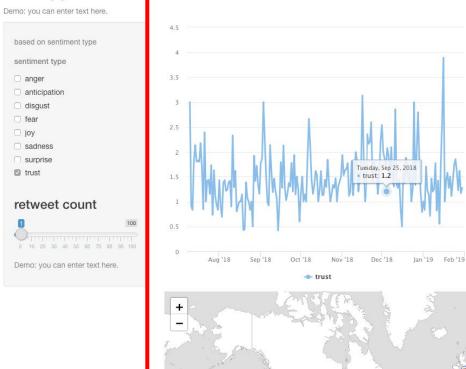

Main Panel: contains visual outputs

Outputs change in response to user selection

### How does a R Shiny app work

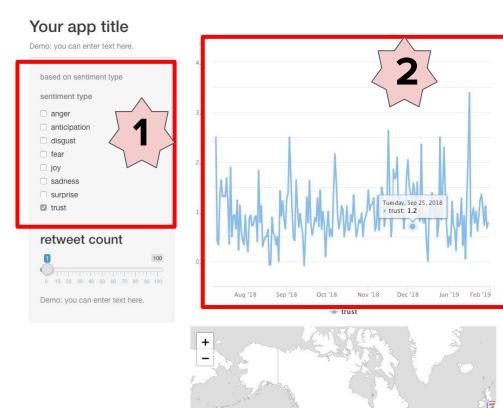

When a user makes a selection in the Sidebar Panel, it creates **an input value.** 

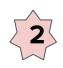

**The input value** is used to select cases for visualization

### What files does a R Shiny app consist of

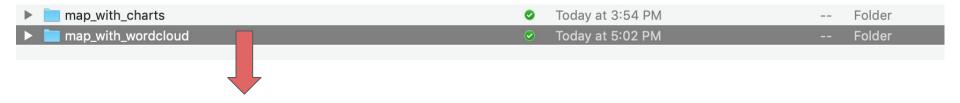

Each app has a stand-alone folder

| Name           |                         | ^ |
|----------------|-------------------------|---|
| 🖀 app.R 📃      | app.R is the app script | 0 |
| geocodes.csv   | Data files              | 0 |
| Tala ines      |                         |   |
| 🖀 workflow.R 🗾 | Backend code for        | 0 |
|                | pre-processing data     |   |

#### **Create an example**

Before you create an app, make sure the *shiny* library is installed and loaded

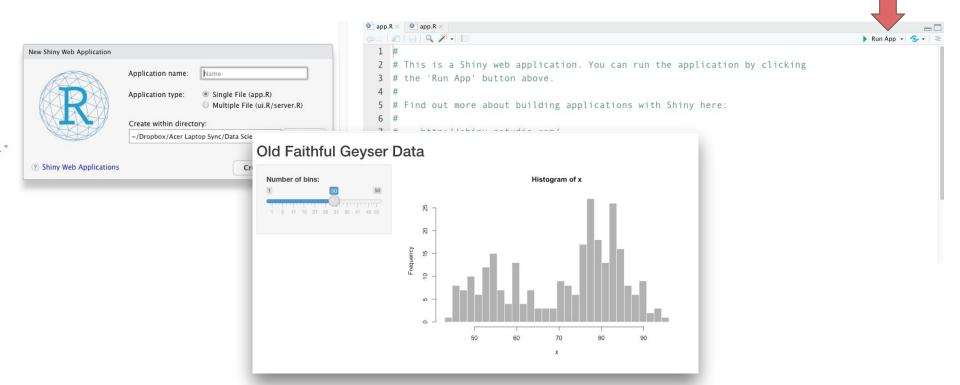

### **Test example files**

Example files are available on Moodle

Create a folder in your laptop and move app.R and associated data files to the folder. Then open app.R in RStudio.

Make sure the example app works on your laptop

| Name           | ^          |
|----------------|------------|
| 🖺 app.R        | $\bigcirc$ |
| 🔊 geocodes.csv | $\bigcirc$ |
| 🖬 tweets.csv   | ۲          |
| workflow.R     | $\bigcirc$ |

#### The **ui** part and the **server** part

```
3 library(shiny)
 4 library(rCharts)
 5 library(lubridate)
   library(highcharter)
 6
 7
   # UI
 8
 9
   ui <- fluidPage(
10
     # Application title
11
     titlePanel("Your app title"),
12
13
14
     p(
       class = "text-muted".
15
       paste("Demo: you can enter text here."
16
17
18
      ).
19
20
21
      sidebarLayout(
22
        sidebarPanel(
23
```

checkboxGroupInput("type".

4

24

```
59 # SERVER
                                                 60 - server <- function(input, output) {
                                                 61
                                                 62
                                                       senti data <- read.csv("senti aggregated.csv", header = TRUE)</pre>
                                                 63
                                                 64
                                                       geocodes <- read.csv("geocodes.csv", header = TRUE)</pre>
                                                 65
                                                 66
                                                       senti data$day <- as.Date(senti data$day)</pre>
                                                 67
                                                 68 -
                                                       output$chart1 <- renderHighchart({</pre>
                                                 69
                                                 70
                                                         highchart() %>%
                                                           hc add series(data= senti_data[senti_data$variable %in% input$type,],"line", hcaes(x =
                                                 71
                                                 72
                                                           hc_xAxis(type = "datetime")
                                                 73
                                                       })
                                                 74
                                                 75 -
                                                       output$mymap <- renderLeaflet({</pre>
                                                 76
                                                 77
                                                         usericon <- makeIcon(
                                                           iconUrl = geocodes$profile image url,
                                                 78
                                                           iconWidth = 15, iconHeight = 15
                                                 79
helpText(h5("based on sentiment type", style = "font-family: 'arial'; font-si12pt")),
```

#### The **ui** part

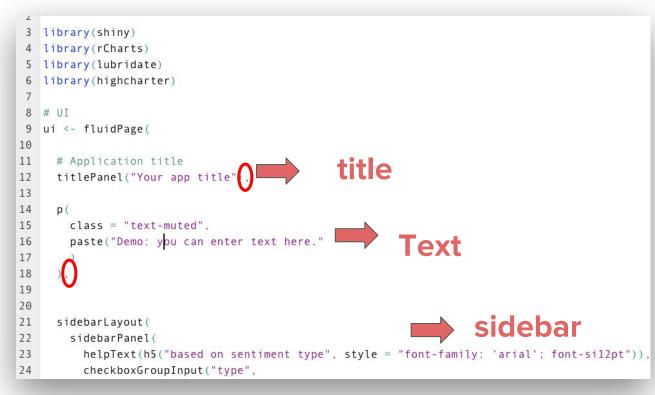

**Q:** What should I do if I want to change the app name to *Class Demo* and add an introduction?

#### The **ui** part

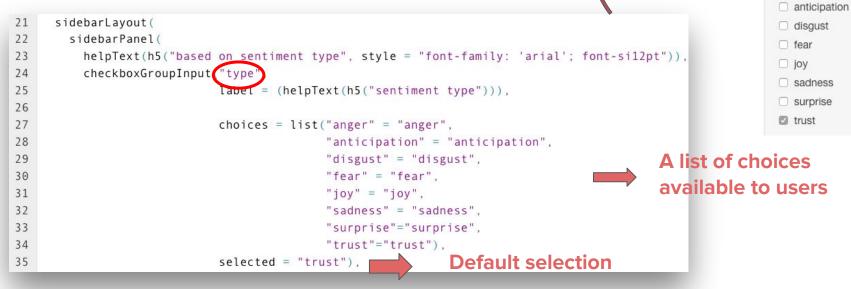

Your app title

based on sentiment type

sentiment type

anger

When a user selects anger, the selection creates an input value. The value is the string *anger*, the input value is stored as input\$type

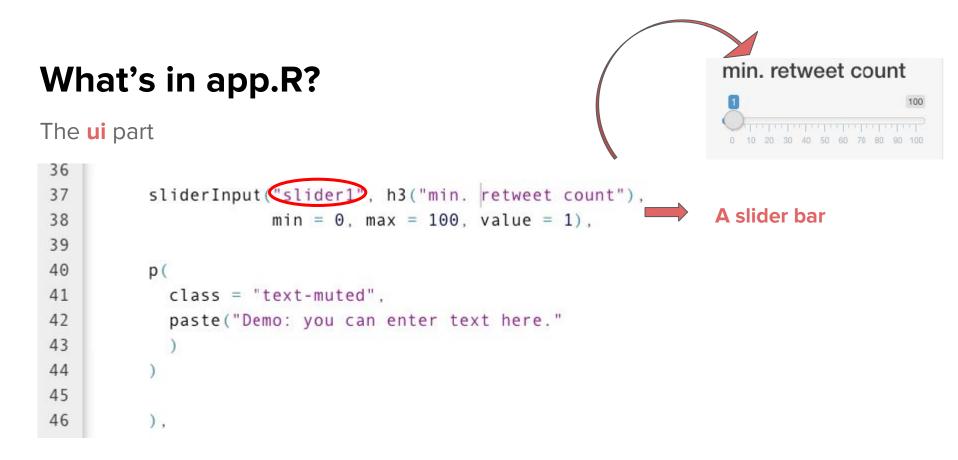

Every time a user sets on a number, it creates an input value. The input value is stored as input\$slider1

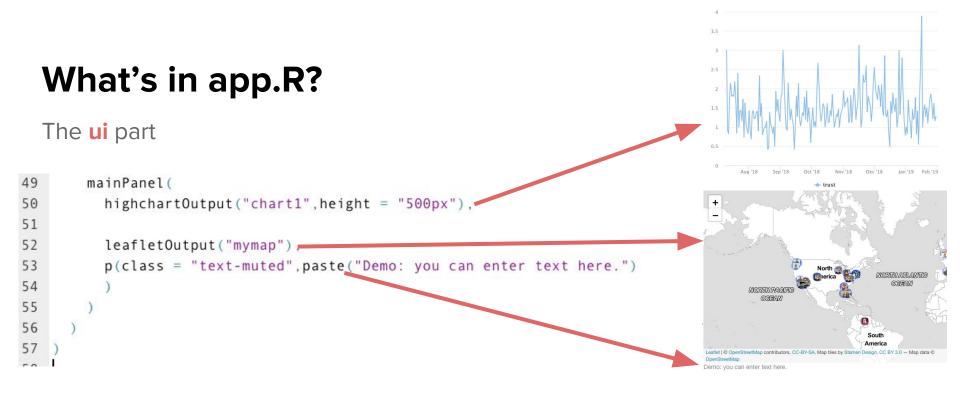

What to visualize

The server part

## Do you remember the two input values created from user selection?

input\$type
input\$slider1

7 1

The server part: import data, process data, and create visualization

```
59 # SERVER
50 - server <- function(input, output) {
51
                                                                            Import the two data files from
52
     senti data <- read.csv("senti aggregated.csv", header = TRUE)</pre>
53
                                                                            your app folder.
54
     geocodes <- read.csv("geocodes.csv", header = TRUE)
55
                                                                               Clean and standardize the data
56
     senti data$day <- as.Date(senti data$day)</pre>
                                                                               <u>if necessary.</u>
57
58 .
     output$chart1 <- renderHighchart({</pre>
59
70
       highchart() %>%
71
         hc add series(data= senti data[senti data$variable \%in\% input$type,],"line", hcaes(x = day, y = value, group=variable)) \%>\%
72
         hc xAxis(type = "datetime")
73
     })
```

The part where you create a highchart showing sentiment trends.

```
c- function(input, output) {
```

\_data <- read.csv("senti\_aggregated.csv", header =

```
les <- read.csv("geocodes.csv", header = TRUE)</pre>
```

```
_data$day <- as.Date(senti_data$day)
```

```
$chart1 <- renderHighchart({
```

| 1 | date_label 🎈 | screen_name 🍦 | variable 🎈 | value 🤤    | day 🌐      | day_show   |
|---|--------------|---------------|------------|------------|------------|------------|
| 1 | 2018-07-01   | TheDemocrats  | anger      | 1.00000000 | 2018-07-01 | 2018-07-01 |
| 2 | 2018-07-02   | TheDemocrats  | anger      | 0.47619048 | 2018-07-02 | 2018-07-02 |
| 3 | 2018-07-03   | TheDemocrats  | anger      | 0.64285714 | 2018-07-03 | 2018-07-03 |
| 4 | 2018-07-04   | TheDemocrats  | anger      | 3.00000000 | 2018-07-04 | 2018-07-04 |
| 5 | 2018-07-05   | TheDemocrats  | anger      | 0.76923077 | 2018-07-05 | 2018-07-05 |
| 6 | 2018-07-06   | TheDemocrats  | anger      | 0.75000000 | 2018-07-06 | 2018-07-06 |
| 7 | 2018-07-07   | TheDemocrats  | anger      | 1.00000000 | 2018-07-07 | 2018-07-07 |
| 8 | 2018-07-08   | TheDemocrats  | anger      | 0.40000000 | 2018-07-08 | 2018-07-08 |
| 9 | 2018-07-09   | TheDemocrats  | anger      | 0.77777778 | 2018-07-09 | 2018-07-09 |
| 0 | 2018-07-10   | GOP           | anger      | 0.33333333 | 2018-07-10 | 2018-07-10 |
| 1 | 2018-07-10   | TheDemocrats  | anger      | 1.00000000 | 2018-07-10 | 2018-07-10 |

```
nchart() %>%
:_add_series(<mark>data=__senti_data[senti_data$variable %in% input$type,]</mark>,"line", hcaes(x = day, y = value, group=vari
:_xAxis(type = "datetime")
```

Use input\$type as the filtering criteria to select cases from senti\_data

92

The server part: import data, process data, and create visualization

```
75 -
      output$mymap <- renderLeaflet({</pre>
76
77
        usericon <- makeIcon(
78
          iconUrl = geocodes$profile image url,
          iconWidth = 15, iconHeight = 15
79
80
81
82
        leaflet(data = geocodes[geocodes$retweet count >= input$slider1,]) %>%
83
84
          addTiles() %>%
85
          setView(lng = -98.35, lat = 39.50, zoom = 2) %>%
86
          addMarkers(lng = \simlng, lat = \simlat,popup = \sim as.character(text),icon = usericon) %>%
87
          addProviderTiles("Stamen.TonerLite") %>% #more layers:http://leaflet-extras.github.io/leafle
88
          addCircleMarkers(
89
            stroke = FALSE, fillOpacity = 0.5)
90
     })
91
```

## Use input\$slider1 as the filtering criteria to select cases from geocodes

### **In-class practice**

Make sure the example app works on your laptop See if you can add a new slider bar with the input value named "slider3" and the help text "min. Favorite count."

### Publish a R Shiny app

https://shiny.rstudio.com/articles/shinyapps.html

#### **More resources**

https://shiny.rstudio.com/articles/basics.html

#### **Other visualization options**

Using R Markdown: <a href="https://rmarkdown.rstudio.com/">https://rmarkdown.rstudio.com/</a>